# *Procedimentos*

### **Reversão da alteração temporária do IVA dos alimentos isentos**

**Os procedimentos enumerados neste documento pressupõem a existência de uma versão atualizada das aplicações referenciadas, apresentando funcionalidades e processos revistos que só estão disponíveis a partir das versões mais recentes das mesmas.** 

**A ELSIF, Lda não assume qualquer tipo de responsabilidade, independentemente da simplicidade ou complexidade do facto a relatar, pela execução dos procedimentos apresentados abaixo em programas não atualizados.**

**Além dos procedimentos gerais, comuns à maioria das empresas, existem outros casos particulares, indicados num capítulo próprio, que necessitam de especial atenção, consoante a atividade e as aplicações em utilização, pelo que deverão de ser analisados caso a caso.**

**Antes da aplicação destes procedimentos, deve efetuar uma cópia de segurança das bases de dados onde os processos de alteração das taxas de IVA serão executados.**

**Para a reversão da alteração temporária do IVA dos alimentos isentos, recomenda-se a leitura atenta da legislação publicada sobre este tema, bem como a confirmação junto do contabilista certificado da empresa sobre a aplicação desta medida e qual o cabaz de produtos abrangidos.**

**As opções relacionadas com este procedimento de alteração programada de preços e taxas encontram-se assinaladas a vermelho no presente documento.**

# *Verba*

# **Alteração de escalões de taxas: definição de equivalências**

Esta opção destina-se à proceder à modificação de escalões de taxas por produto. É acedida a partir de *Utilitários*  > *Alteração de IVAS > separador Alteração de Escalão do IVA em Produtos*:

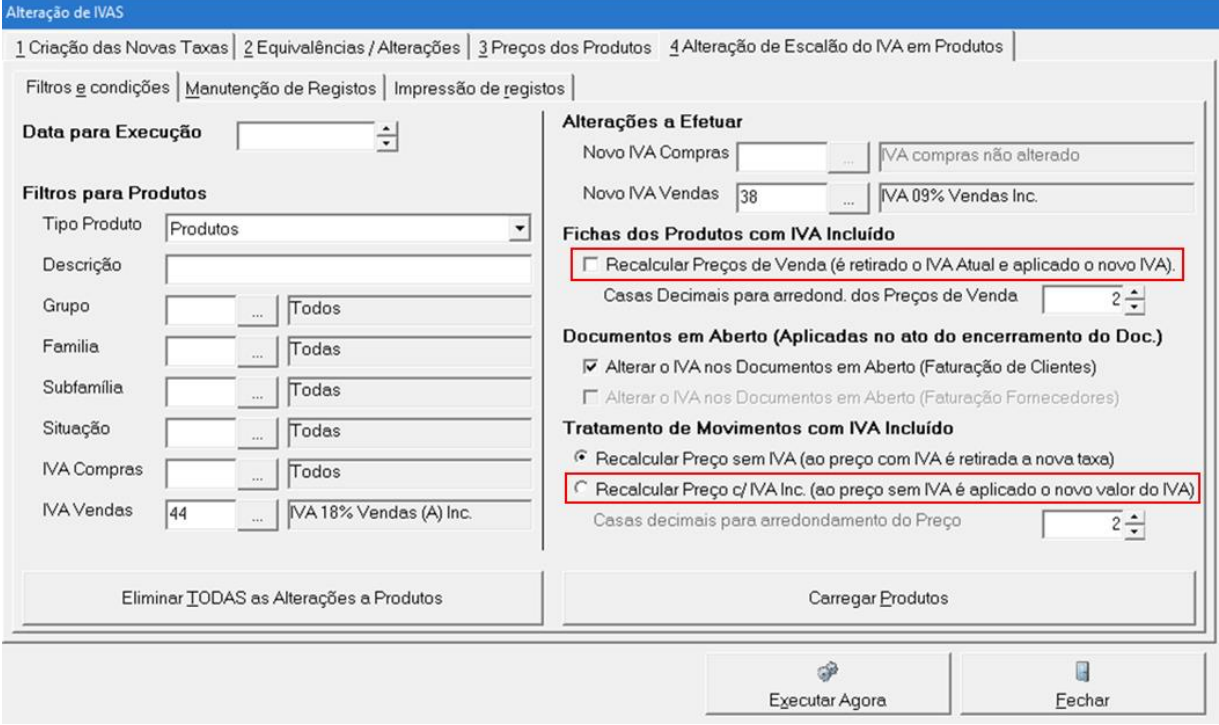

Antes de iniciar a uma nova configuração, recomenda-se que proceda à eliminação de agendamentos anteriores, clicando em *Eliminar TODAS as Alterações a Produtos* antes de prosseguir, selecionado na janela apresentada a seguir a opção *Todas*.

No campo da **Data de Execução** é indicada a data para execução automática das alterações. Se se desejar alterar o dia para atualização automática, basta apenas proceder-se a um novo carregamento da lista de produtos, já com a nova data definida, sendo atualizados todos os registos já configurados.

#### **Filtros para Produtos**

Nesta secção devem ser indicadas as taxas atuais que irão ser alvo de alteração, bem como, de forma opcional, filtrados os artigos que poderão estar sujeitos à alteração de escalão.

#### **Alterações a Efetuar**

Nos **Novos IVAS de Compras e Vendas** devem ser indicadas as novas taxas. Estas taxas já deverão estar previamente criadas na *Tabela de Taxas de Iva*.

Na eventualidade das taxas pretendidas não existirem na aplicação, estas poderão ser criadas em *Tabelas Gerais > Impostos > Taxas de IVA > adicionar*.

#### **Fichas dos Produtos com IVA Incluído (Vendas)**

**Recalcular Preços de Venda** – Esta funcionalidade apenas aparece ativa caso as taxas indicadas estejam configuradas para funcionar com IVA incluído. Caso a opção seja selecionada, ao mesmo tempo que são alteradas as taxas nas fichas dos produtos, são igualmente recalculados os preços de venda com IVA incluído dos produtos onde estas taxas estejam inseridas (sobre o preço sem IVA destes produtos é aplicada a nova taxa). Para o efeito devem igualmente ser indicadas as casas decimais a aplicar aos novos preços de venda com IVA. Esta opção deve ser selecionada caso se esteja a **reverter a isenção temporária do IVA em produtos com IVA incluído** (opção assinalada na imagem anterior).

É necessária atenção redobrada na utilização desta opção, pois todos os preçários selecionados no separador de *Manutenção de Registos* serão alterados para os produtos assinalados.

Se a opção não for selecionada, não é efetuada nenhuma alteração aos preços registados nas fichas dos artigos.

#### **Documentos em Aberto (apenas no ato do encerramento do documento)**

**Alterar o IVA nos Documentos em Aberto (Faturação de Clientes)** – Se ativo, é proposta a alteração das taxas de IVA no encerramento de documentos de factoração em aberto, caso estes sejam encerrados numa data igual ou posterior à da alteração das taxas.

**Alterar o IVA nos Documentos em Aberto (Faturação de Fornecedores)** – Se ativo, é proposta a alteração das taxas de IVA no encerramento de documentos de factoração em aberto, caso estes sejam encerrados numa data igual ou posterior à da alteração das taxas.

#### **Tratamento de Movimentos com IVA Incluído:**

**Recalcular Preço sem IVA** – Esta opção aplica-se apenas a taxas configuradas como IVA incluído. Se ativo, será calculado um novo preço de venda sem IVA. O preço de venda com IVA manter-seá inalterado.

**Recalcular Preço com IVA Incluído** – Tal com a anterior, esta configuração aplica-se a taxas definidas como incluídas. Se ativo, será calculado um novo preço de venda com IVA incluído, mediante a aplicação da nova taxa ao preço de venda sem IVA. Para o efeito devem ser indicadas as casas decimais a aplicar aos novos preços de venda com IVA. Esta opção deve ser selecionada caso se esteja a reverter a **Isenção Temporária do IVA** a produtos com IVA incluído (opção assinalada na imagem anterior).

Deve igualmente ser indicado o número de casas decimais a aplicar na execução desta opção.

Após a definição dos campos necessários, deve-se clicar em *Carregar Produtos*.

Caso sejam detetadas configurações existentes, ainda não executadas, para a mesma taxa de IVA original, mas com nova taxa diferente, é mostrada a seguinte mensagem:

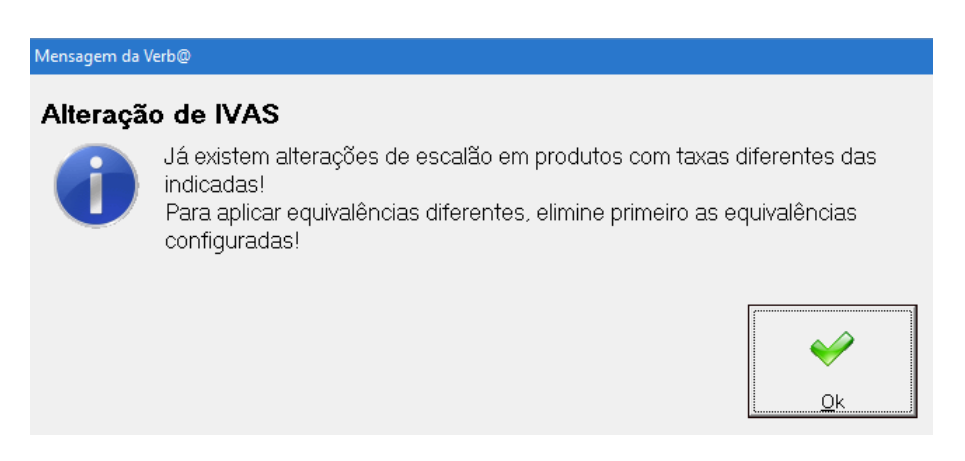

Verba – reversão da alteração temporária do IVA dos alimentos isentos

Para se proceder à reconfiguração para uma taxa de IVA de destino diferente, é necessário proceder-se à eliminação das equivalências já definidas, clicando em *Eliminar todos os registos* e selecionada a opção de *Apenas registos não executados*.

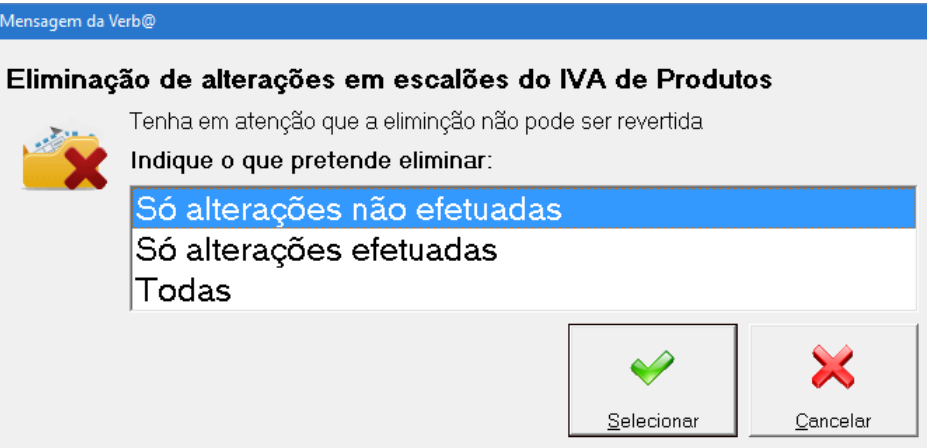

## **Seleção dos produtos sujeitos a alteração**

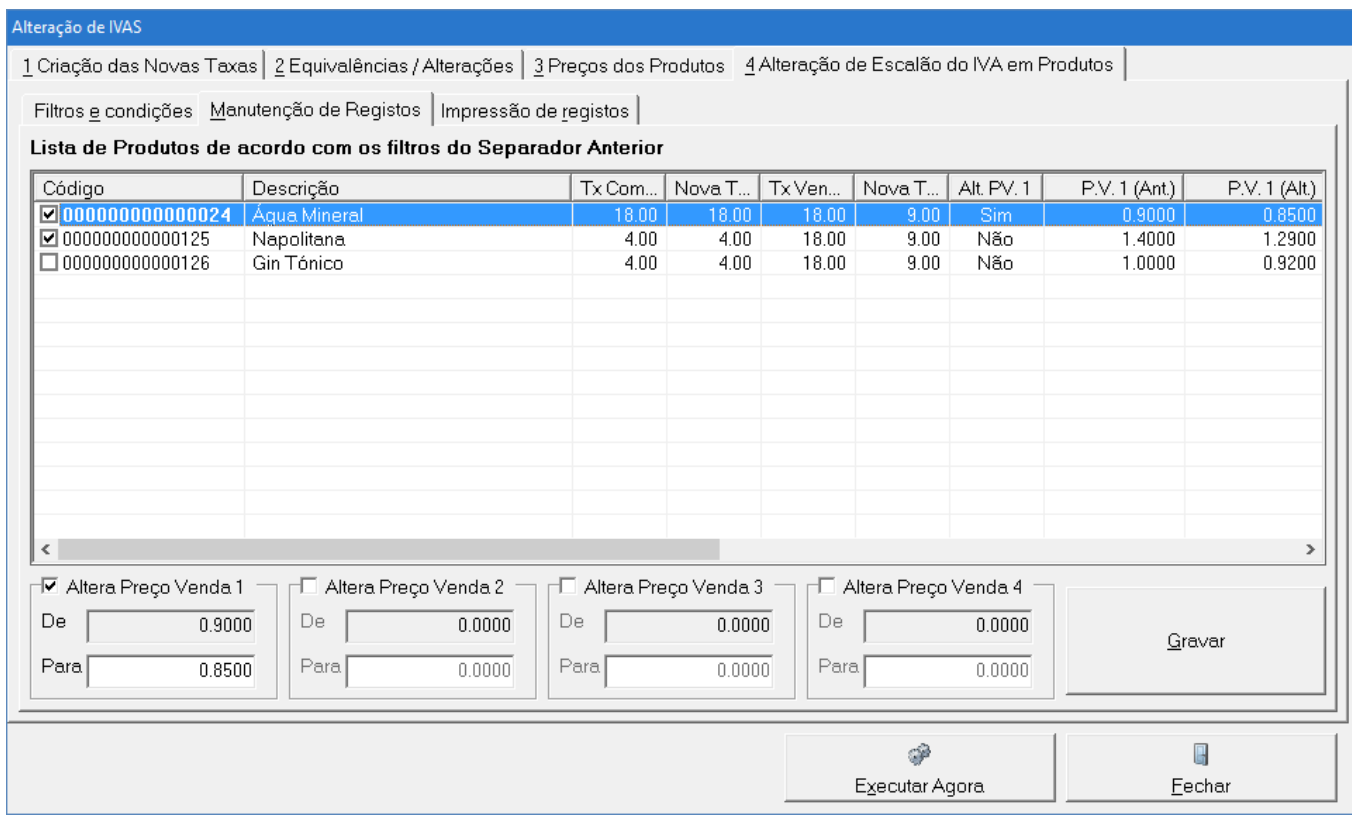

Após a aplicação dos filtros do separador anterior, são apresentados os produtos que se enquadram nas referidas condições. Ao clicar-se na caixa de seleção (□) que antecede a linha de artigo, este fica automaticamente configurado. Podem ser selecionados vários produtos clicando com a tecla direita do rato e escolhendo a opção apropriada. Este processo deve ser repetido tantas vezes quanto necessário, através da indicação de novos filtros no separador anterior, de forma a configurarem-se todos os produtos necessários.

Na alteração de taxas com tratamento de IVA incluído, o operador tem ainda a possibilidade de indicar um novo preço a aplicar juntamente com a alteração de taxas, bastando para tal clicar na caixa de seleção presente ao pé de cada preçário e indicar o novo preço pretendido, clicando em *Gravar* de seguida.

## **Impressão de registos**

Neste último separador é possível consultar quais os produtos que irão ser sujeitos à alteração de taxas, mediante os filtros apresentados. A listagem pode igualmente servir para verificação dos produtos não configurados.

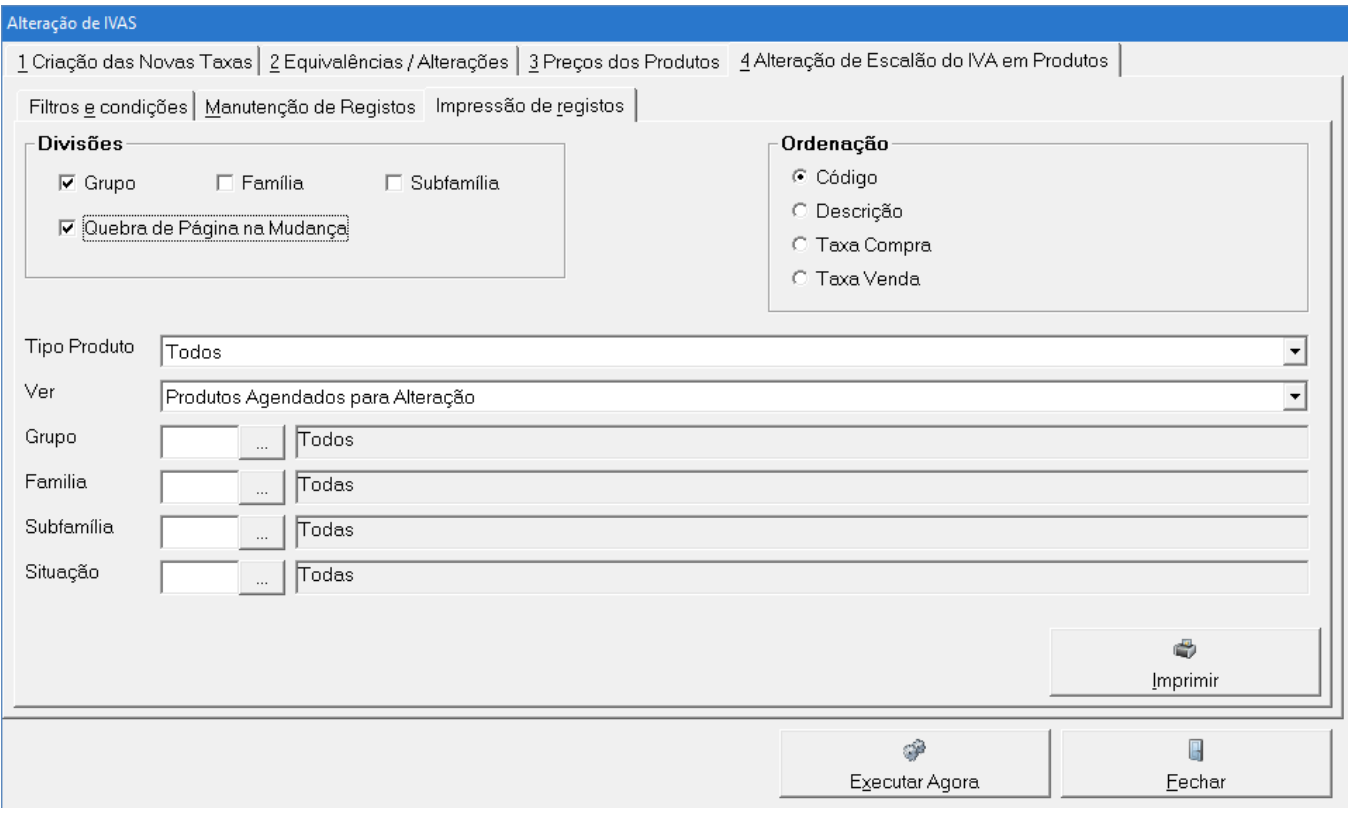

# **Alteração automática das taxas na data programada**

No dia agendado, surge automaticamente a seguinte mensagem:

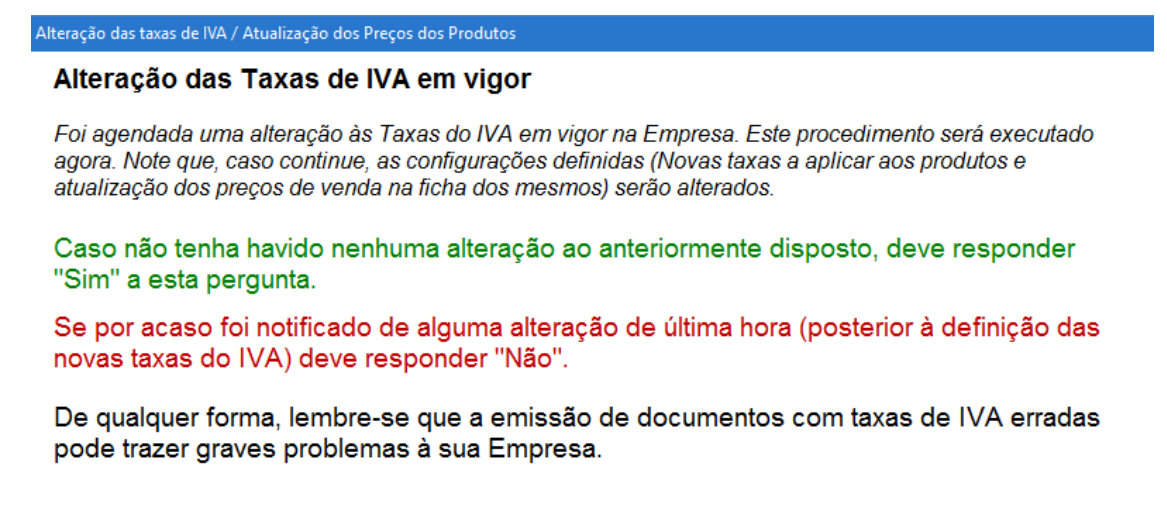

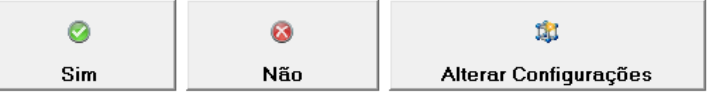

A opção *Sim* chama o processo de substituição de taxas, de acordo com o previamente configurado.

A opção *Não* cancela o presente agendamento de alteração de taxas, não sendo efetuada nenhuma alteração nas taxas de IVA do sistema. Pela seleção desta opção, é igualmente proposto ao utilizador a alteração das datas agendadas, tanto para as taxas de IVA como para os novos preços agendados:

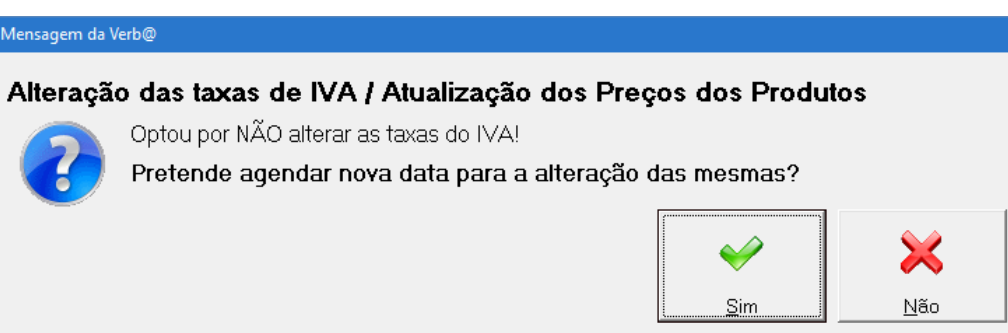

Em caso afirmativo, surge um ecrã onde poderão ser indicadas as novas datas:

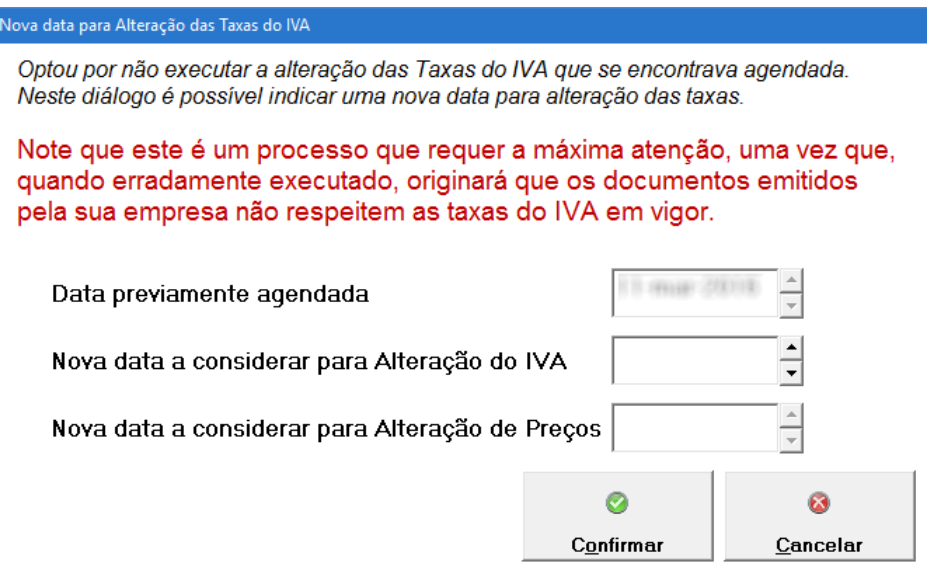

Caso a resposta ao reagendamento das alterações seja *Não*, é proposta a eliminação das alterações de preços agendadas, sendo necessário selecionar os registos a eliminar no ecrã que se segue e proceder à sua eliminação:

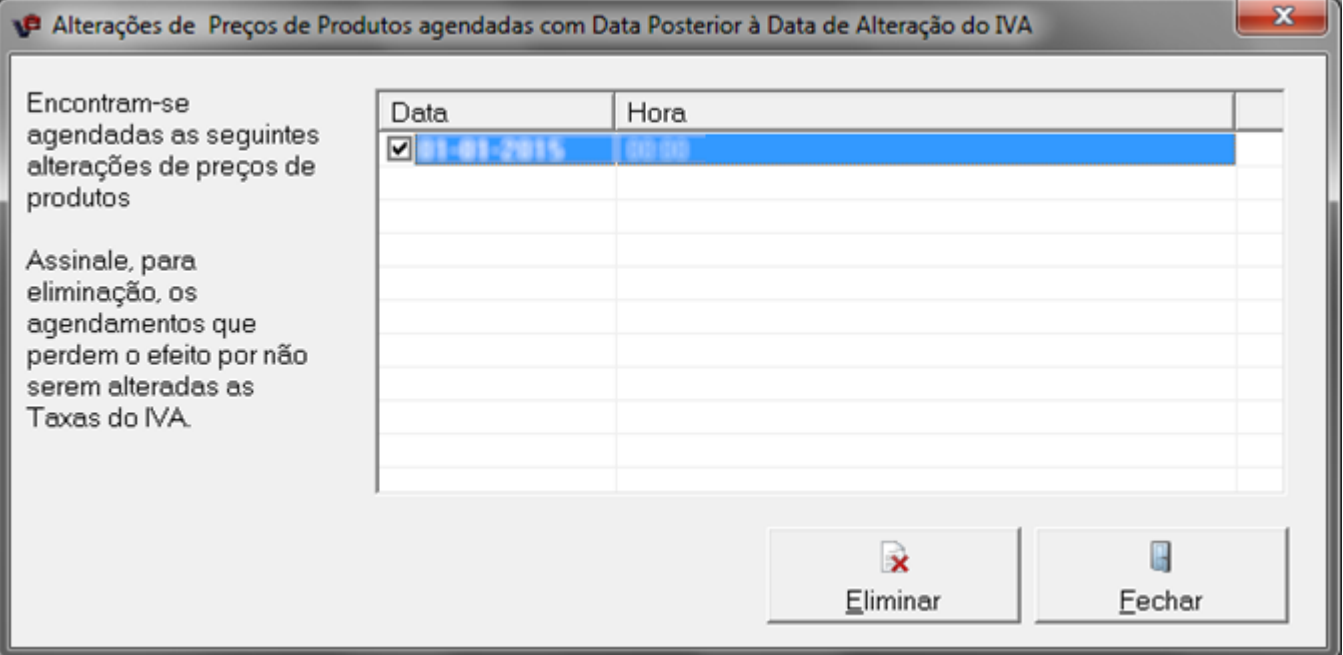

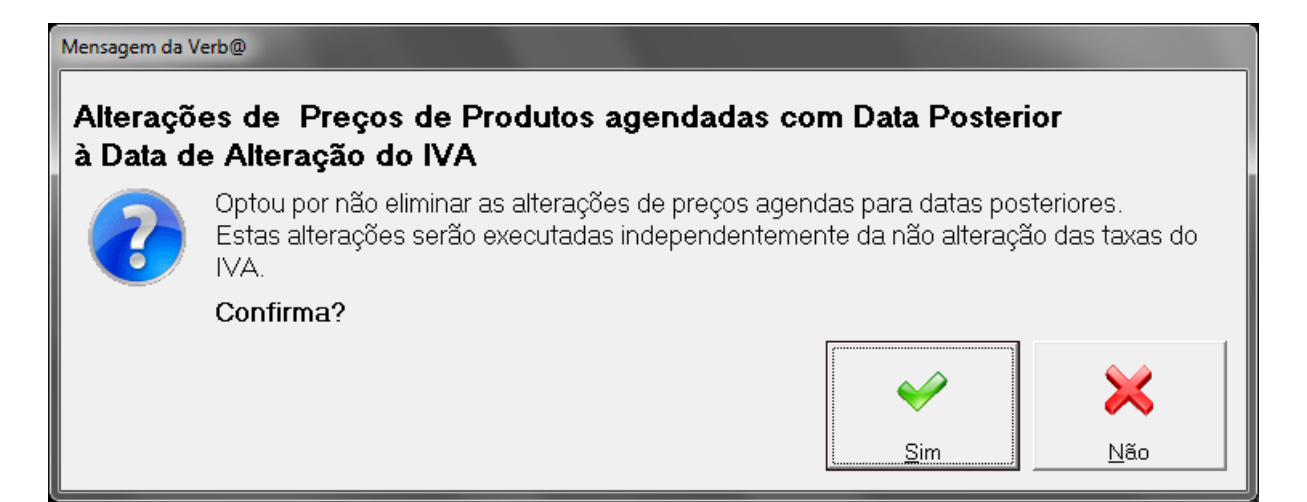

A opção de *Alterar Configurações permite* rever/alterar as configurações existentes, antes do seu processamento. Após a execução deste processo, o sistema está apto a ser utlizado com as novas taxas, a nível de fichas de produtos.

No final da execução, é mostrada a seguinte mensagem:

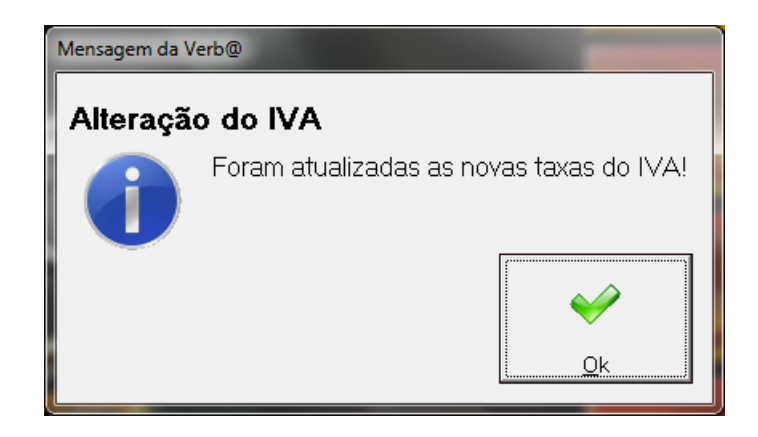

Neste momento, o sistema está apto a ser utlizado com as novas taxas, a nível de fichas de produtos.

Caso existam documentos em aberto (que estavam por finalizar antes da alteração das taxas do IVA), no momento do encerramento dos mesmos será exibida a seguinte mensagem:

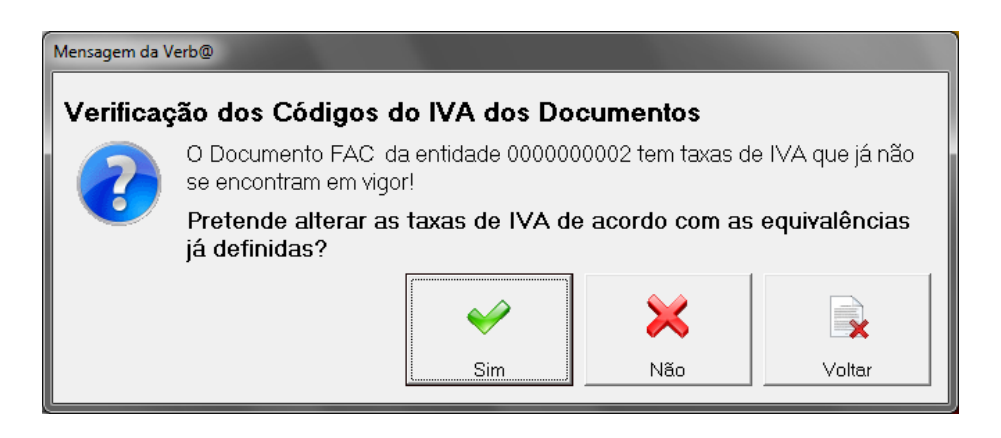

Através do botão *Sim*, o programa atualizará as taxas em função das equivalências definidas. Caso indique *Não*, o programa manterá as taxas utilizadas na altura do lançamento do documento.

# **Casos particulares**

- **Impressão dos mapas de IVA de compras e vendas** Na secção de *Clientes > Listagens > Mapas de IVA*, não esquecer de indicar as novas taxas para as listagens dos movimentos a partir da data da sua alteração. O mesmo se aplica aos mapas de IVA existentes em *Fornecedores > Listagens > Mapas de IVA*. Em alternativa, pode-se também optar pelo novo *Mapa compacto até 10 tabelas de IVA.*
- **Documentos de Faturação em Aberto** Caso *não* tenha sido ativada a opção de **Alteração de IVAS nos Documentos em Aberto** (página 3), em particular no que se refere a documentos de faturação em aberto, deverão ser alteradas ou relançadas as linhas de produtos antes do encerramento do documento.
- **Guias de Remessa** Ao serem processadas, a aplicação deteta se existiu uma alteração às taxas de IVA introduzidas na guia e procede às alterações necessárias.

# **Procedimentos relacionados com a utilização de IVA incluído**

- **Tabela de Promoções e Descontos / Promoções por Preço**  nas promoções por preço ou preço e desconto em simultâneo, se estas incidirem sobre produtos com IVA incluído e se se pretender atualizar o valor das promoções para refletirem a alteração do IVA, é necessário alterar o valor dos produtos em cada uma das linhas ou eliminar o conjunto de promoções e criá-las de novo (*Tabelas Gerais > Clientes > Promoções de Clientes (Mandatária) > pesquisar os produtos necessários > eliminar e recriar ou alterar as promoções necessárias*).
- **Tabela de Ligações / Produtos**  caso existam produtos (tanto principais como acessórios) configurados nesta tabela e utilizando IVAS incluídos, é necessário rever as configurações individuais para acertar os preços utilizados (*Tabelas Gerais > Produtos > Ligações de Produtos > alterar*).

# **Módulos Android**

• Descarregar toda a informação contida nos equipamentos até véspera da alteração das taxas de IVA. Importar os dados do servidor após a atualização das taxas na aplicação.